## **Komprimera filer med Keka ‒ MacOS**

## **För att du ska kunna följa denna guide måste du ha MacOS som operativsystem och programmet Keka installerat på din dator.**

För att kunna skicka in bilder och filmer till Lantmäteriets filskickstjänst kan du behöva komprimera dem. Gör så här:

- 1. Samla ihop de filer som du vill skicka i en mapp. Använd gärna undermappar för att sortera ditt material om du har fotograferat eller filmat på olika platser.
- 2. Starta programmet Keka och fyll i fälten som bilden visar.
	- Filformat  $= 7z$
	- $\bullet$  Metod = Snabb
	- Dela upp =  $5120 \text{ MB}$

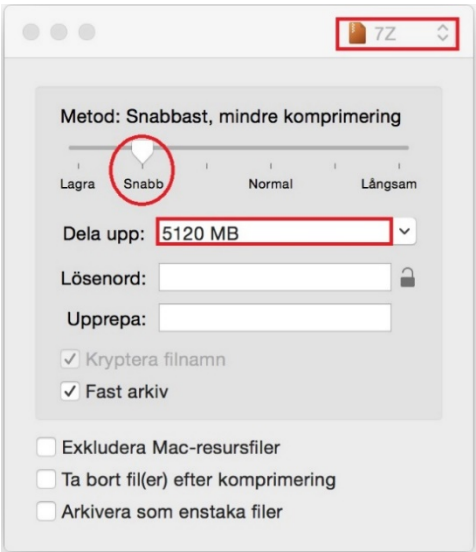

- 3. Dra din mapp och släpp den över formulärfönstret i appen.
- 4. När processen är klar finns det nya komprimerade filer i din mapp med samma namn och med filändelse .001, .002, .003 och så vidare.
- 5. Kontrollera att alla valda filer kommit med
- 6. Ladda upp dina filer till Lantmäteriets filskickstjänst via den länk du fick i bekräftelsen på din ansökan om spridningstillstånd.

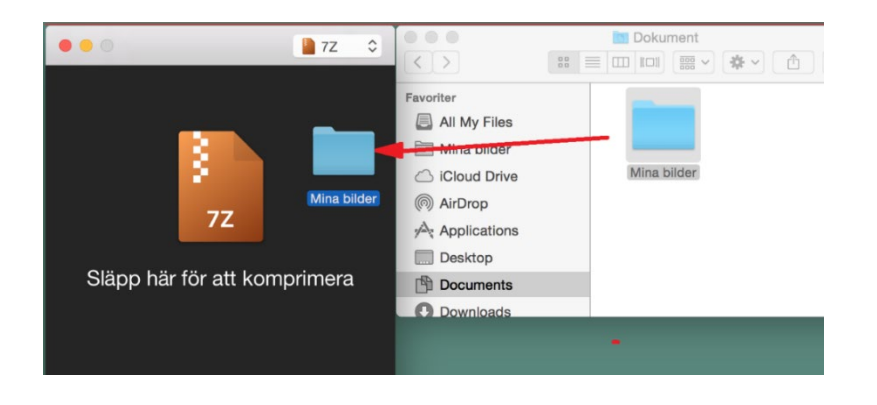

**Lantmäteriet,** TELEFON 0771-63 63 63 E-POST lantmateriet@lm.se WEBBPLATS www.lantmateriet.se